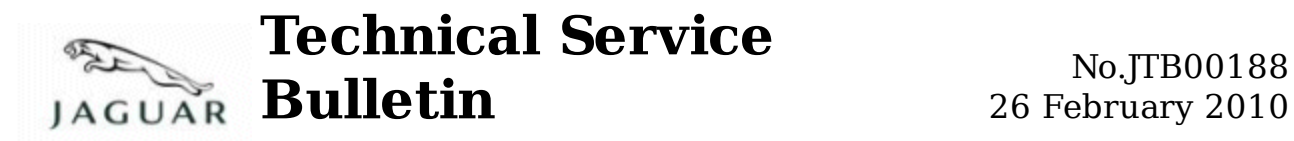

### **Subj ect/Concern:** Check Engine Lamp Illuminated With P1254 Logged

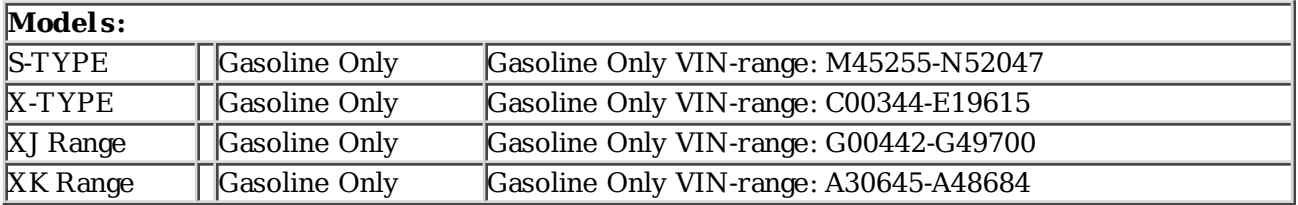

#### **Markets:** All

**Section:** 303-00

#### **Summary:**

A customer may report a concern of the check engine lamp illuminated.

- **Cause:** The throttle limp home spring diagnostic is incorrectly diagnosing a fault when there is no fault present. **Suggested Customer Concern Code 42.**
- Action: If this bulletin has previously been completed the diagnosis of DTC P1254 is correct, and must be investigated. Otherwise, should a customer express the concern, follow the Service Instruction outlined below.

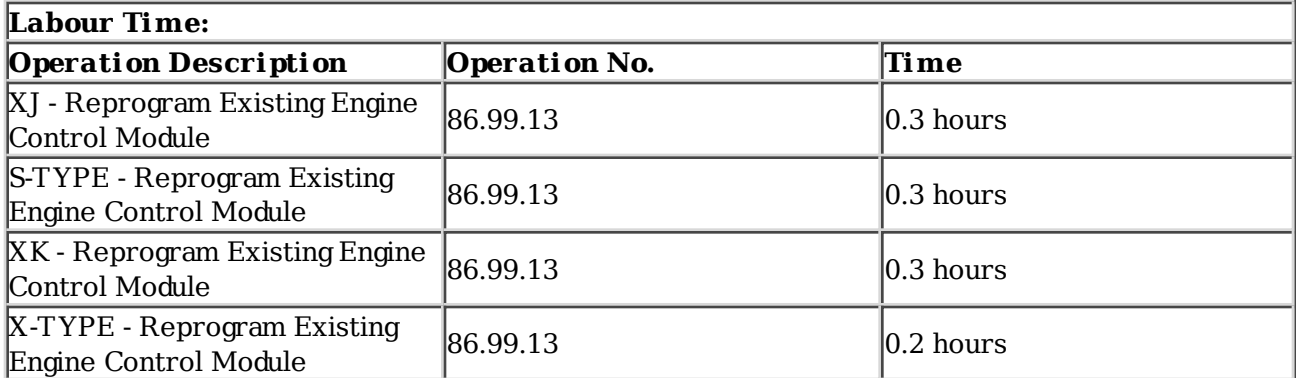

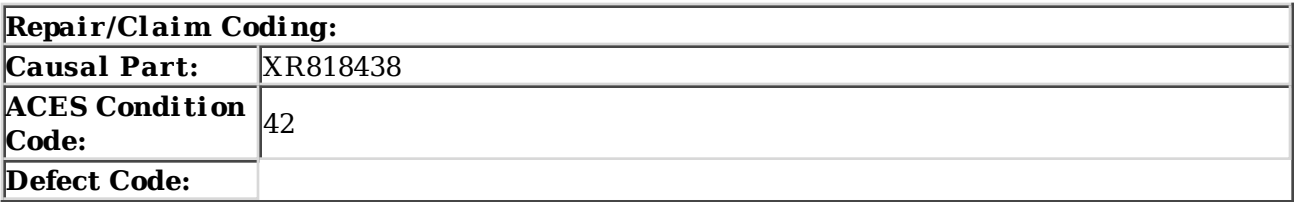

# **Service Instruction**

## 1 . **CAUTION: Thi s procedure requi res IDS DVD120\_V6.04 wi th cal ibration 27 loaded or later.**

Connect an approved battery charger/power supply to the vehicle.

- 2 . Connect SDD to the vehicle and begin a new diagnostic session, by reading the VIN for the current vehicle and initiating the data collect sequence.
- 3 . Select the Diagnosis Session Type.
- 4 . Select the Symptoms tab and enter any of the following Symptom (s). 1 Electrical \ Instruments \ Warning Lamps \ Engine Malfunction Lamp \ Lamp illuminated . .
- 5 . Select the Recommendations Tab.
- 6 . Run the Configure existing module Powertrain Control Module, follow all on screen instructions.
- 7 . When all tasks are complete, exit the current session by selecting the Session tab and then selecting the Close Session option.
- 8 . Disconnect IDS and the battery charger/power supply.

©2010 Jaguar